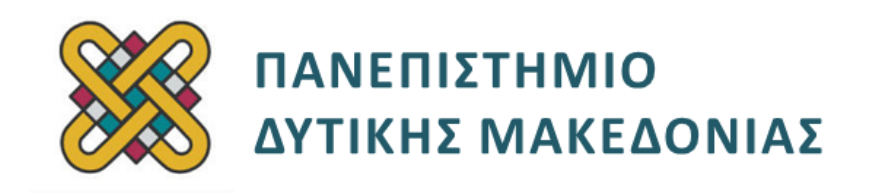

#### **ΗΛΕΚΤΡΟΝΙΚΗ ΥΓΕΙΑ**

#### **ΕΝΟΤΗΤΑ: 6 <sup>η</sup> ΕΡΓΑΣΤΗΡΙΑΚΗ ΑΣΚΗΣΗ**

Δρ. ΠΑΝΤΕΛΗΣ ΑΓΓΕΛΙΔΗΣ

**Τμήμα Μηχανικών Πληροφορικής και Τηλεπικοινωνιών**

# **Άδειες Χρήσης**

- Το παρόν εκπαιδευτικό υλικό υπόκειται σε άδειες χρήσης Creative Commons.
- Για εκπαιδευτικό υλικό, όπως εικόνες, που υπόκειται σε άλλου τύπου άδειας χρήσης, η άδεια χρήσης αναφέρεται ρητώς.

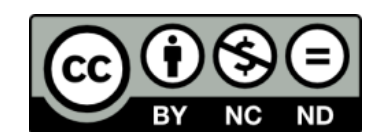

## **Χρηματοδότηση**

- Το παρόν εκπαιδευτικό υλικό έχει αναπτυχθεί στα πλαίσια του εκπαιδευτικού έργου του διδάσκοντα.
- Το έργο «**Ανοικτά Ψηφιακά Μαθήματα του Πανεπιστημίου Δυτικής Μακεδονίας**» έχει χρηματοδοτήσει μόνο τη αναδιαμόρφωση του εκπαιδευτικού υλικού.
- Το έργο υλοποιείται στο πλαίσιο του Επιχειρησιακού Προγράμματος «Εκπαίδευση και Δια Βίου Μάθηση» και συγχρηματοδοτείται από την Ευρωπαϊκή Ένωση (Ευρωπαϊκό Κοινωνικό Ταμείο) και από εθνικούς πόρους.

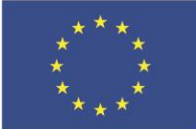

Ευρωπαϊκή Ένωση

.<br>παϊκό Κοινωνικό Ταμείο

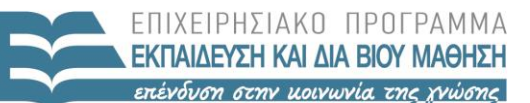

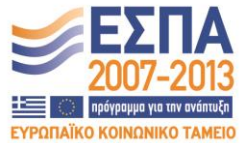

ΥΠΟΥΡΓΕΙΟ ΠΑΙΔΕΙΑΣ & ΘΡΗΣΚΕΥΜΑΤΩΝ, ΠΟΛΙΤΙΣΜΟΥ & ΑΘΛΗΤΙΣΜΟΥ ΕΙΔΙΚΗ ΥΠΗΡΕΣΙΑ ΔΙΑΧΕΙΡΙΣΗΣ

Με τη συγχρηματοδότηση της Ελλάδας και της Ευρωπαϊκής Ένωσης

# Περιεχόμενα

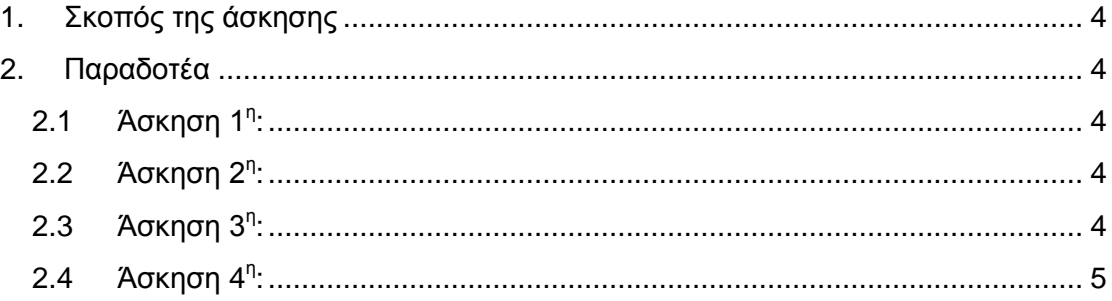

## <span id="page-3-0"></span>**1. Σκοπός της άσκησης**

Σκοπός της παρούσας εργαστηριακής άσκησης είναι η εξοικείωση με τη γλώσσα προγραμματισμού MATLAB. Απαιτείται από τους φοιτητές η εγκατάστασή της και η υλοποίηση των παρακάτω ασκήσεων.

## <span id="page-3-1"></span>**2. Παραδοτέα**

## <span id="page-3-2"></span>**2.1 Άσκηση 1<sup>η</sup> :**

Δημιουργήστε στο MATLAB γραφήματα για τις συναρτήσεις:

 $\alpha$ ) y = cosx / x

β) y = (x<sup>2</sup>+1)/(x<sup>2</sup>-3) για 0≤x≤20

## <span id="page-3-3"></span>**2.2 Άσκηση 2<sup>η</sup> :**

Δημιουργήστε στο MATLAB μια συνάρτηση που να παίρνει σαν είσοδο έναν πίνακα και να επιστρέφει σαν έξοδο το μέσο όρο όλων των κελιών του πίνακα.

## <span id="page-3-4"></span>**2.3 Άσκηση 3<sup>η</sup> :**

Ο Δείκτης Σωματικού Βάρους (Body Mass Index, BMI) ενός ατόμου ισούται με το πηλίκο του βάρους του (σε kg) προς το τετράγωνο του ύψους του (σε m): **BM=Βάρος (Kg) / Ύψος (m) 2** .

Ο Δείκτης Σωματικού Βάρους είναι ένας στατιστικός δείκτης για την εκτίμηση της παχυσαρκίας σε ενήλικες. Οι κατηγορίες του BMI είναι (http://www.nhlbisupport.com/bmi/):

Λιποβάρος: BMI < 18.5 Κανονικό βάρος: 18.5 ≤ BMI < 25 Υπέρβαρος: 25 ≤ BMI < 30 Παχύσαρκος: BMI ≥ 30

Να γραφτεί κατάλληλο πρόγραμμα σε MATLAB το οποίο:

 Να εμφανίζει μενού με επιλογές 1) Εισαγωγή στοιχείων, 2) Εμφάνιση στοιχείων, 3) Γραφική απεικόνιση, 4) Έξοδος.

- Αν ο χρήστης επιλέξει "Εισαγωγή στοιχείων", το πρόγραμμα θα ζητάει στοιχεία ασθενών τα οποία θα αποθηκεύει σε αρχείο. Τα πεδία που θα αποθηκεύονται είναι: όνομα, επώνυμο, ηλικία, βάρος, ύψος και δείκτης σωματικού βάρους (bmi).
- Ο δείκτης σωματικού βάρους δεν θα εισάγεται από το πληκτρολόγιο, αλλά θα υπολογίζεται από το βάρος και το ύψος του ασθενούς, και θα αποθηκεύεται στο κατάλληλο πεδίο του πίνακα δομών.
- Με την επιλογή "Εμφάνιση στοιχείων" θα γίνεται εκτύπωση στην οθόνη όλων των αποθηκευμένων στοιχείων, σε μία γραμμή ανά ασθενή, όπως στο ακόλουθο παράδειγμα: Patient: John Kalatzis. BMI=27.8.
- <span id="page-4-0"></span> Με την επιλογή "Γραφική απεικόνιση" θα εμφανίζονται γραφικές παραστάσεις α) με την κατανομή των BMI, β) την σχέση ΒΜΙ/βάρους/ύψους, γ) την κατανομή ύψους και βάρους.

#### **2.4 Άσκηση 4 η :**

Με βάση τις τρεις μετρήσεις που λάβατε κατά την διάρκεια της επίδειξης του Σπιρόμετρου στο εργαστήριο, εισάγετε τα δεδομένα σε πίνακα και εξάγετε τις γραφικές παραστάσεις του ταχέως εκπνεόμενου όγκου αέρα στα αντίστοιχα δευτερόλεπτα (FEV).